# **RenderMan Menu**

RenderMan for Maya provides a RenderMan menu in Maya's main menu bar, for easy access to features of the plug-in.

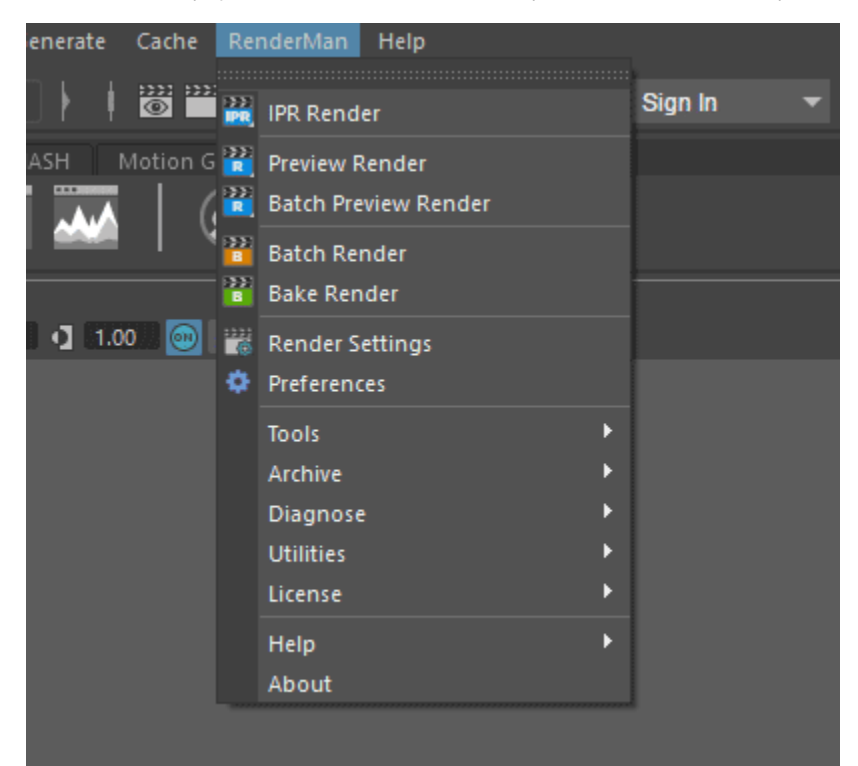

## **IPR Render**

Starts an interactive preview rendering session.

#### **Preview Render**

Starts a render of the current frame to "it" or Maya's Render view.

### **Batch Preview Render**

Starts a batch render to the display or 'it'.

# **Batch Render**

Starts a batch render. This defaults to Mayabatch and not RIB. You can change this in the Maya Preferences under RenderMan.

# **Bake Render**

Starts a bake render, which is a kind of batch render that bakes textures without illumination.

# **Render Settings...**

Opens Maya's Render Settings window with RenderMan as the current renderer.

### **Preferences**

Opens the Maya preferences and RenderMan section.

### **Tools**

Open common tools like 'it', the texture manager and more instead of using the shelf icons.

# **Archive >**

Export, Import, or select [RenderMan Archive](https://rmanwiki.pixar.com/display/RFM22/Archives+in+Maya) nodes

# **Diagnose >**

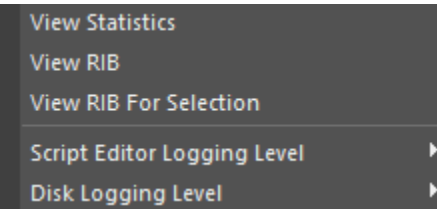

# **View Statistics**

Opens the statistics file from the last render in a web browser

#### **View RIB**

Opens a newly generated RIB file in a text editor (note we do not create a RIB when rendering inside Maya)

#### **View RIB for selection**

Generates a RIB file in a text editor containing the geometry calls for the current selection in Maya

# **Script Editor Logging Level**

Choose the amount of verbosity you desire to be output into the Maya Script Editor. Debug has the most output, useful for problem solving, with Info being the least and displaying progress information.

# **Disk Logging Level**

Output logs written to disk and have the same options as Script Editor above but include Error, Critical, and Warning message levels.

# **Utilities >**

# **Update Render Globals Presets**

Rebuild the presets for the render settings quality selections.

#### **Migrate 21.x scene to 22**

Run scripts to help resolve errors and conflicts when migrating scenes. Find the original scripts [here](https://rmanwiki.pixar.com/display/RFM22/Migrating+from+21+to+22)

# **License**

Options to check the licensing of the plugin. You can retry checking out a license from your server or open the license app to view available licenses

#### **Help**

Useful links to documentation and forums. This opens in your default browser.

# **About RfM...**

Opens a dialog showing version and build number information